## **CN REST - Task #7707**

# **Show ORCID login form by default**

2016-04-04 21:27 - Ben Leinfelder

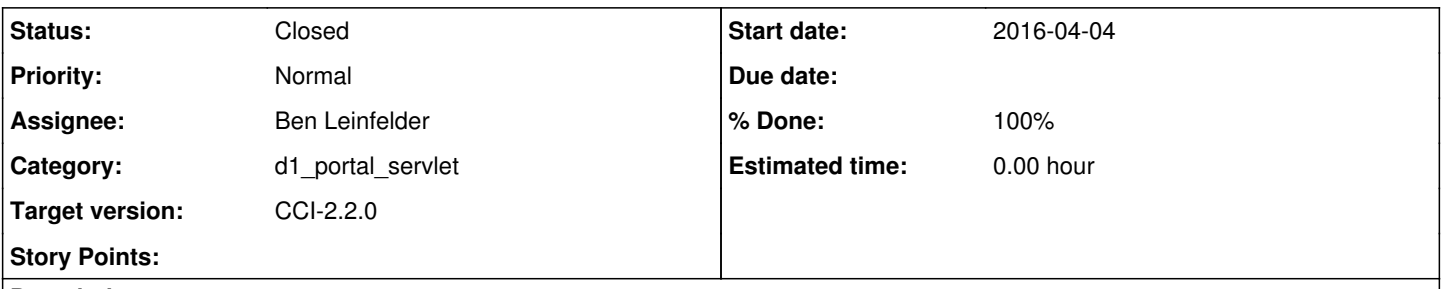

## **Description**

The ORCID redirect shows an authentication page that is mostly about registering for an ORCID account with a very small link to login with your existing account. You can opt to show the login by default, but this requires adding another parameter to the oauth portal code that starts the process. <https://members.orcid.org/api/customize-oauth-login-screen#show-signin>

see related ticket:

<https://projects.ecoinformatics.org/ecoinfo/issues/7008>

### **History**

### **#1 - 2016-04-04 21:28 - Ben Leinfelder**

*- Status changed from New to In Progress*

*- % Done changed from 0 to 30*

This is committed in trunk and needs to be tested.

#### **#2 - 2016-04-04 21:46 - Ben Leinfelder**

- *Status changed from In Progress to Closed*
- *% Done changed from 30 to 100*
- *translation missing: en.field\_remaining\_hours set to 0.0*

Works as expected when deployed in cn-sandbox-2 portal.